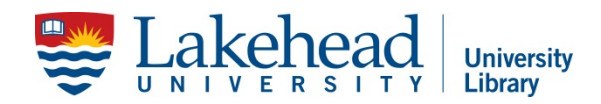

How to Find the Best Stuff: Video Transcript Available on the Library Website

Welcome to this video workshop on how to find the best, most relevant stuff in the library. This video will give you an overview of the key features and resources available on the library website. By the end of this video you will be able to identify the different parts of the library website, select and use resources from the library website to help you with your research, and know how to log in off campus. Let's start at the library homepage.

First, let's look at some of the non-research related information available on the home page. On the home page you will find the library hours for each of the library locations. You can sign in to your library account to find information including what you have checked out, fines and due dates. At the top of the screen you will find the web page links for the Education, Law and Orillia Libraries. Photocopying and printing information as well as answers to other questions can be found in the "How do I" drop down menu and under Services.

Now let's look at some of the support services available to you as you are doing your research. The citation finder is a great tool to use when you are given a citation for an article for a course reading or assignment. From the library homepage simply select Citation Finder under Research Assistance. This will open a new page where you can fill in all the details you have about an article and it will search the catalogue to see if we have it. Citing your sources is another important aspect of academic research and you will be asked to use specific styles and formats when writing references, works cited or bibliography pages. The Cite Your Sources page can point you in the right direction on how to format your sources. This page has information on many of the styles and formats used in academic research.

On the right hand side of this page you will also find a table of contents that will help you navigate to what information you need specifically such as guides by discipline, which will also point you to the Ready Reference Collection beside the Research Help Desk, and websites that will help you format and organize your sources by a specific style.

The Online Guides and Tutorials page is another place to find tons of information on a variety of topics related to academic research. Topics covered here include how to find different types of sources, how to determine if a resource is scholarly, thinking critically about the sources you are looking at, how to search in databases, more information on how to write and cite, tools on searching specific databases, and information on plagiarism and other miscellaneous information in web page and video format. Now let's look at how you go about actually finding information and sources.

The tabs on the centre of the library homepage each search for different types of information content. The Library Catalogue tab searches the resources that are available through the library such as books, eBooks, other electronic resources and government information. The Search It All tab is a discovery tool that lets you search things in and outside the library catalogue. You do have to be a bit careful as not everything that appears in here will be available. This is however a great way to get a big sweep of what is covered on your topic or keyword. It is also a good place to start if you are not sure what you are looking for. From this example, doing a search on the Ebola virus brings back over 50,000 results. The Search It All tool has several ways to narrow down the results. On the left hand side of the page you can change the date range, whether or not it is peer-reviewed, subject area, location of the source and more. All of these options can help you reduce the number of results and ultimately find something more relevant to you and your research.

To actually access an article from Search It All, and other databases, there are a few steps you will need to follow. When you see an article or source that you want to read, if you don't see a full text or PDF option, click on the get it! link. This will open a new page that will tell you whether or not the article is available. If there is a link that says article available or full text available the library has access to it and there may be more than one link provided. However, if there are no links provided that say article or full text available then the library does not have access to it. Often once you click on one of these links it will open a new page that will allow you to download a PDF version of the article in addition to viewing it online. The E-journals tab allows you to search for a specific journal title.

Reserves are materials such as books, articles or past exams that instructors place in the library for a particular course. By clicking on the reserves tab you can search for these materials by instructor, department or course.

You can also find articles, databases, government information and online reference sources under the Find column on the library homepage. Articles and databases can be searched by subject if you are looking for information within a specific discipline, title if you are looking for a specific database, or type if you are looking for a certain type of content like dissertations, newspapers, or patents for example. The government information and data page is a resource guide that will help you find government data, statistics, geospatial information and data all organized in one place for you to access.

The Resources by Subject pages are guides specifically created for the different areas of study at Lakehead. Each guide is basically a collection of resources that have been selected specifically for that discipline so it is another great place to start your research as it will have the top resources for you and your discipline. You will often find information on articles and databases, reference sources and other relevant information for that subject area.

The online Encyclopedia's and Dictionaries pages is where you can go to find resources that provide some of the basic background information you need that often cannot be easily found through databases or article searching. Dates, names, and topic pages are often found in these sources. Use the table of contents on the right hand side to help you find information on other background sources. Let's take a quick look at one of these. Credo Reference is a multi-resource tool that pulls together lots of information that you can use primarily from encyclopedia's and dictionaries. To start, just type in whatever keyword or topic you are looking for. Start with a Topic Page; this will give you many of the types of resources that you can use to understand the context of your topic or keyword as well as leading you to other sources. You will get a summary article, a formal citation, and a mind map of the word which can lead you to other keywords and related topics to search. Below this you will find other entries from different encyclopedia's and dictionaries, images, journal articles and a list of suggested books. Overall, Credo is a great place to start your research for all those things like context, keywords, dates and other resources.

Finally, if you are off campus you will need to log-in in order to access the library resources. When you are off campus and you click on a resource it will prompt you to log in with your user name and password. Once you have done this you should be able to use the source or material. Keep in mind that computer and mobile support is also available at the research help desk and provides support for printing, photocopying, wireless, log ins and more. The Computing Support link under Research Assistance can also provide you with some problem solving strategies, device specific support and commonly asked tech questions. Remember, the library has tons of information that you can use for your research. Some of the resources such as the online guides, tutorials and Ask a Librarian services are designed to help you get started and be successful, so please keep these in mind as you do your research.

Need more help? Check out our reference services in person, by phone, by email or by chat at any of our Lakehead University Libraries and don't forget to like us on Facebook and Twitter.